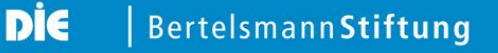

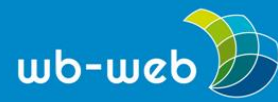

**CHECKLISTE**

## **Ich möchte meine eigenen Materialen als OER zur Verfügung stellen.**

## **Eine Checkliste mit sieben Punkten, die Sie beachten sollten**

Aller Anfang ist schwer, das gilt natürlich auch für die erste Veröffentlichung von eigenen Materialien unter einer freien Lizenz. Wer Open Educational Resources (OER) freigeben möchte, bekommt mit der folgenden Checkliste konkrete Hinweise an die Hand, die den Veröffentlichungsprozess begleiten können.

□ **Prüfen Sie, ob eine freie Lizenz das Richtige für Ihr Werk ist.** Die zwei Prüffragen lauten: *Wollen Sie, dass dieser Inhalt möglichst weite Verbreitung findet? Sind Sie bereit, dafür ein Stück weit die Kontrolle über das was mit dem Inhalt weiter geschieht abzugeben?*

□ **Prüfen Sie, ob Sie alleine berechtigt sind, die Lizenz zu erteilen.** Um ein Werk zu lizenzieren, dürfen nicht die Rechte Dritter verletzt werden. Das bedeutet, dass Sie der alleinige Urheber sein müssen. Außerdem ist zu prüfen, ob z.B. bei einem Werk, das beruflich erstellt wurde, auch Rechte des Arbeitgebers betroffen sind.

□ **Wählen Sie die Lizenz, die am besten zu Ihren Bedürfnissen passt.** Es gibt verschiedene Lizenzen, unter denen Sie wählen können. Einen Überblick und eine Entscheidungshilfe liefert der wb-web-Artikel "Die CC-Lizenzen im Überblick – Welche Lizenz für welche Zwecke?"

□ **Geben Sie an, in welcher Weise die Namensnennung erfolgen soll.** Sie können als Lizenzgeber bestimmen, in welcher Weise die Namensnennung (Attribution) erfolgen soll. Dies kann Ihr Name und / oder ein Pseudonym und / oder eine Institution sein.

## □ **Stellen Sie begleitende Meta-Angaben bereit.**

Häufig sind Materialien nicht 100%ig selbsterklärend. Dann ist es hilfreich, begleitende Informationen zur Einordnung zu liefern, um mögliche Kontexte für die Verwendung der Materialien zu erklären.

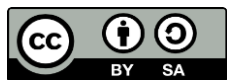

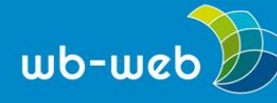

können.

□ **Stellen Sie Dateien in bearbeitbaren Formaten zur Verfügung.** OER erlaubt die Weiterbearbeitung von Materialien. Die Erlaubnis hilft aber wenig, wenn z.B. nur pdf-Dateien zur Verfügung gestellt werden oder die Dateiformate nur mit spezifischer, kostenpflichtiger Software bearbeitet werden

## □ **Nutzen Sie die Logos der CC-Lizenzen.**

Damit erhöhen Sie den Wiedererkennungswert (für Menschen und Maschinen). Wenn Sie das Online-Tool [Licence Chooser](https://creativecommons.org/choose/?lang=de) von Creative Commons nutzen, wird diese Grafik mit den notwendigen Informationen automatisch für Sie erstellt.

*Text: CC BY SA 3.0 by Jöran Muuß-Merholz für wb-web*

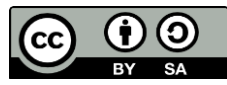

Dieses Material steht unter der Creative-Commons-Lizenz Namensnennung – Weitergabe unter gleichen Bedingungen 3.0. Um eine Kopie dieser Lizenz zu sehen, besuchen Sie <http://creativecommons.org/licenses/by-sa/3.0/de/>